## **Ülesannete märkmete õpetajatega jagamine**

## Ava eKoolis jaotis **Ülesanded**.

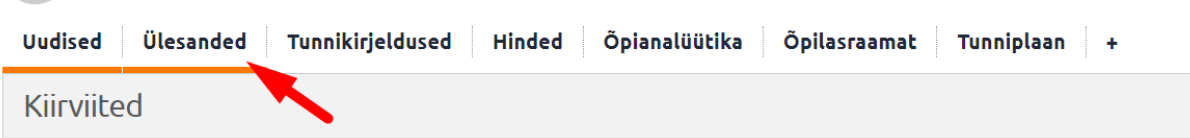

## Klõpsa ülesande järel oleval ruudul **Minu kommentaar**.

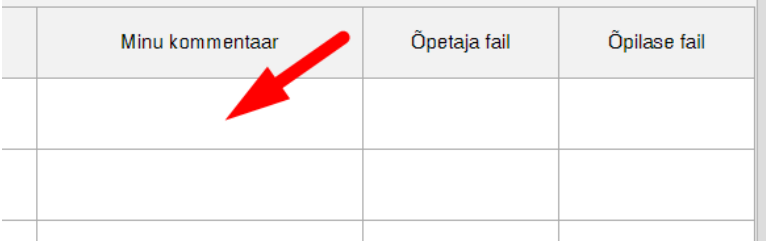

## Kirjuta kommentaar vastavasse lahtrisse. Saad kasutada tekstiredaktorit ja hüperlingi lisamist.

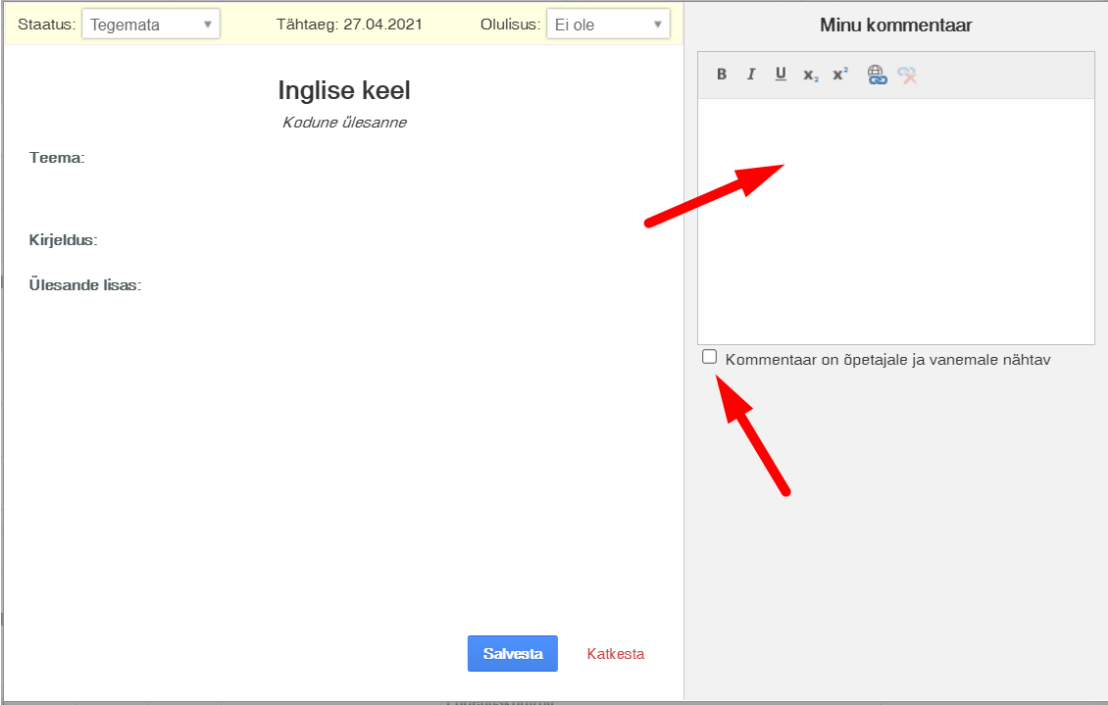

Selleks, et õpetaja sinu kommentaari näeks, tee linnuke kommentaariakna all olevasse ruudukesse.

P.S. Kui õpetaja ei ole öelnud, et ootab kommentaare ülesande küljes, siis anna talle sellest teada. Õpetajad ei saa lisatud kommentaaride kohta eraldi teavitust.